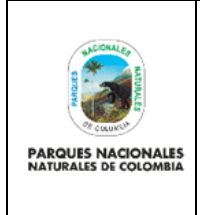

# **SALIDAS GRÁFICAS DE LA RNSC**

Código: GCIN\_IN\_04

Versión: 2

Vigente desde: 19/10/2022

## TABLA DE CONTENDIO

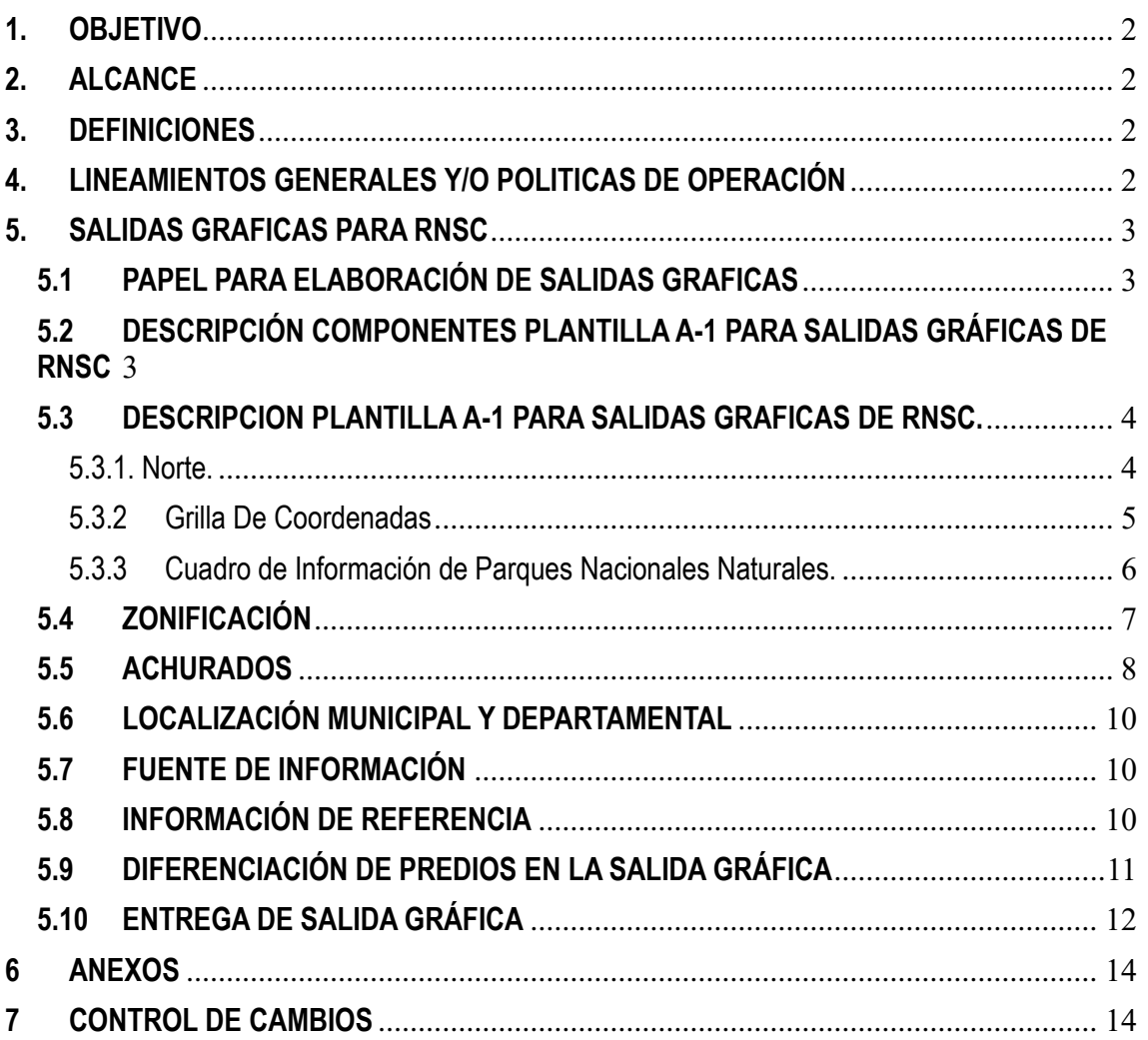

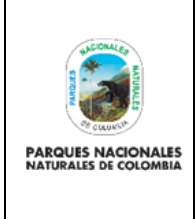

**SALIDAS GRÁFICAS DE LA RNSC**

Código: GCIN\_IN\_04

Versión: 2

#### Vigente desde: 19/10/2022

## <span id="page-1-0"></span>**1. OBJETIVO**

Establecer los estándares para la generación para las salidas graficas como apoyo al trámite y seguimiento de registro de Reservas Naturales de las Sociedad Civil (RNSC)

## <span id="page-1-1"></span>**2. ALCANCE**

El presente instructivo tiene como propósito establecer los lineamientos para la elaboración de las salidas graficas de Reservas Naturales de la Sociedad Civil (RNSC) para las dependencias de Direcciones Territoriales y Áreas Protegidas.

El instructivo inicia con la información y los lineamientos claros para la elaboración de la salida gráfica de una Reserva Natural de la Sociedad Civil y finaliza con la salida gráfica completa lista para incluir en el documento de resolución de registro.

#### <span id="page-1-2"></span>**3. DEFINICIONES**

Reserva Natural de la Sociedad Civil: parte o todo del área de un inmueble que conserve una muestra de un ecosistema natural y sea manejado bajo los principios de sustentabilidad en el uso de los recursos naturales y que, por la voluntad de su propietario, se destina para su uso sostenible, preservación o restauración con vocación de largo plazo (Artículo 2.2.2.1.2.8 del decreto 1076 de 2015<sup>1</sup> ).

Paisaje antrópico: término usado en la definición de la zona de amortiguación y manejo especial, el cual se refiere a la zona de uso intensivo e infraestructura y a la zona de agrosistemas.

ACHURADOS: Clasificación gráfica que se da para diferenciar la zonificación de las Reservas Naturales de la Sociedad Civil.

## <span id="page-1-3"></span>**4. LINEAMIENTOS GENERALES Y/O POLITICAS DE OPERACIÓN**

- Decreto 1076 del 2015 Articulo 2.2.2.1.17.4: Zonificación de las Reservas Naturales de la Sociedad Civil.
- Norma ISO 216 de la Organización Internacional para la Estandarización: especifica los formatos de papel.
- Para la elaboración de las salidas gráficas se usará como única referencia el formato A-1 (Ancho 59.4 cm X Alto 83.90 cm), consultar las generalidades revisar el instructivo GAIF\_IN-02 Instructivo para elaboración de salidas gráficas y publicaciones cartográficas.
- Este documento se establece únicamente para la realización de las salidas gráficas de las RNSC.
- Este instructivo estandariza las salidas gráficas con el fin de ser replicada a las Direcciones Territoriales quienes a su vez serán las encargadas de socializar con las áreas protegidas.

<sup>1</sup> Decreto 1076 de 2015: "Por medio del cual se expide el Decreto Único Ambiental del Sector Ambiente y Desarrollo sostenible"

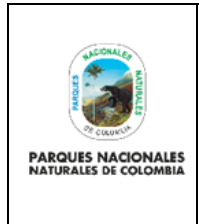

Código: GCIN\_IN\_04

Versión: 2

**SALIDAS GRÁFICAS DE LA RNSC**

- La salida gráfica se deberá enviar en formato PDF y PNG en resolución 300 dpi y se deber remitir el shapefile correspondiente final sin errores topológicos.
- El cálculo de áreas para las RNSC se hará en el shape, creando en la tabla de atributos la columna de título "Área Ha" y calculando la geometría con tipo Double.

## <span id="page-2-0"></span>**5. SALIDAS GRAFICAS PARA RNSC**

## <span id="page-2-1"></span>**5.1 PAPEL PARA ELABORACIÓN DE SALIDAS GRAFICAS**

Para la elaboración de las salidas gráficas se debe tener en cuenta las generalidades de la plantilla A-1 de acuerdo al "Instructivo para elaboración de salidas gráficas y publicaciones cartográficas GAINF\_IN\_02.

#### <span id="page-2-2"></span>5.2 **DESCRIPCIÓN COMPONENTES PLANTILLA A-1 PARA SALIDAS GRÁFICAS DE RNSC**

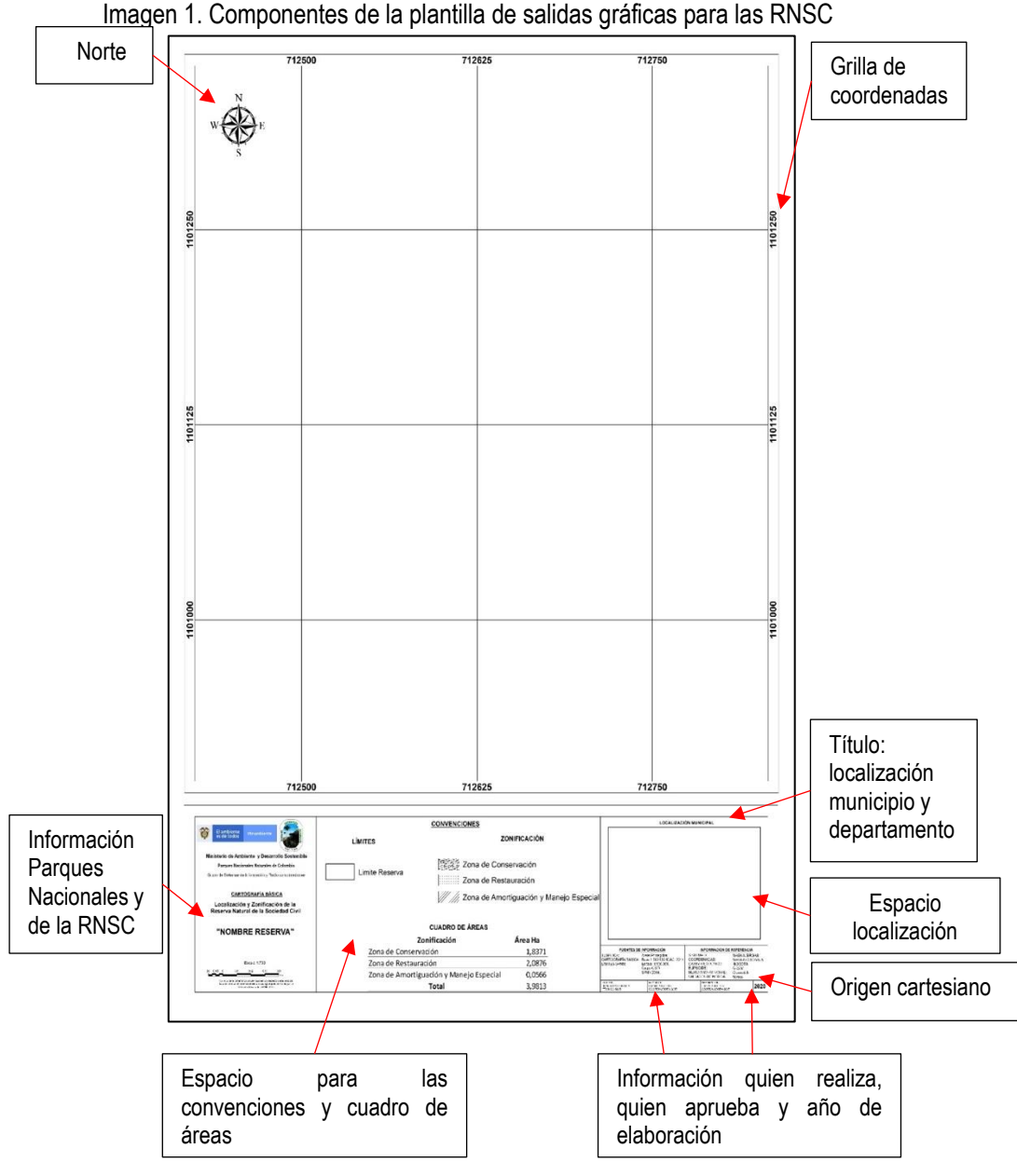

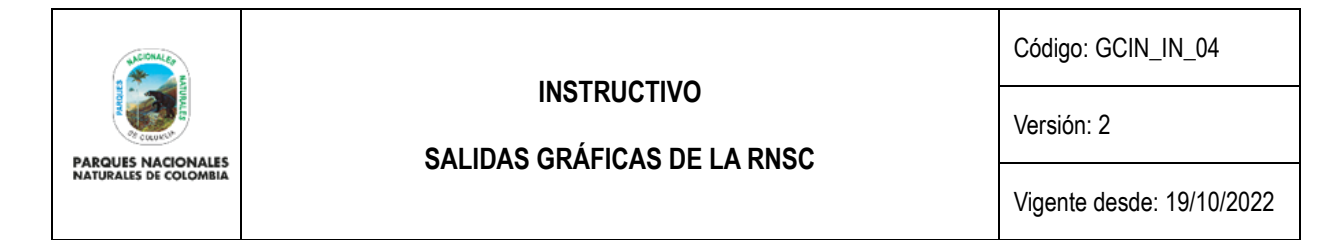

La salida gráfica deberá contener todas las características mínimas que un mapa requiere, dentro de los que se encuentran: nombre del proyecto, norte, escala, convenciones, localización, fuente de información, quien realiza y año de creación.

## <span id="page-3-1"></span><span id="page-3-0"></span>**5.3 DESCRIPCION PLANTILLA A-1 PARA SALIDAS GRAFICAS DE RNSC.**

#### 5.3.1. Norte.

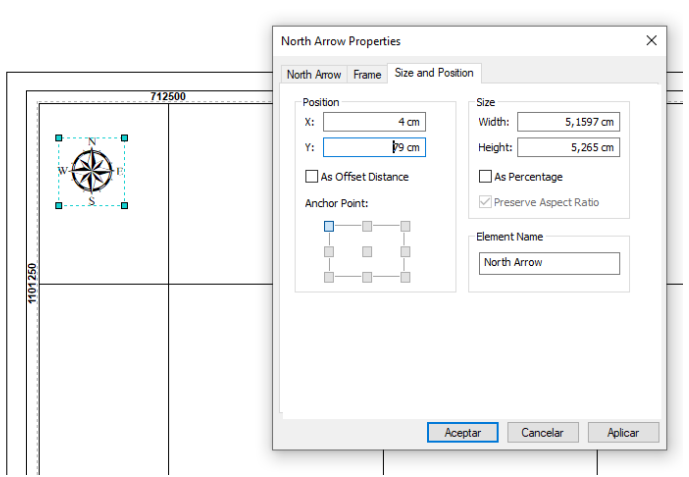

Imagen 2. Ejemplo posición Norte izquierda

Utilizar el norte "ESRI North 7". Ubicado en la parte superior izquierda utilizando el Size and position en X: 50 Cm / Y: 79 Cm cuando la cartografía está cargada a la izquierda y así compensar la carga de la salida gráfica.

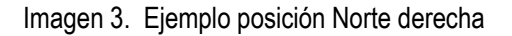

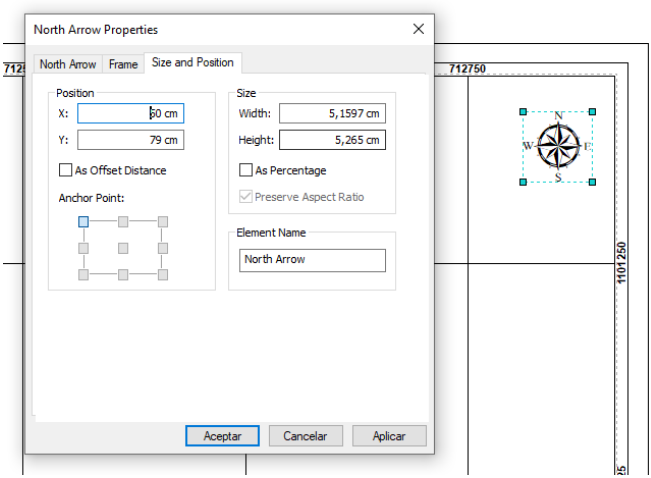

Utilizar el norte "ESRI North 7". Ubicado en la parte superior derecha utilizando el Size and position en X: 4 Cm / Y: 79 Cm cuando la cartografía está cargada a la derecha y así compensar la carga de la salida gráfica.

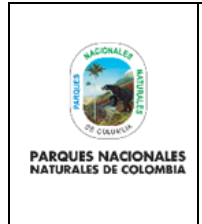

## **SALIDAS GRÁFICAS DE LA RNSC**

Código: GCIN\_IN\_04

Versión: 2

Vigente desde: 19/10/2022

## 5.3.2 Grilla De Coordenadas

Imagen 4. Ejemplo grilla de coordenadas

<span id="page-4-0"></span>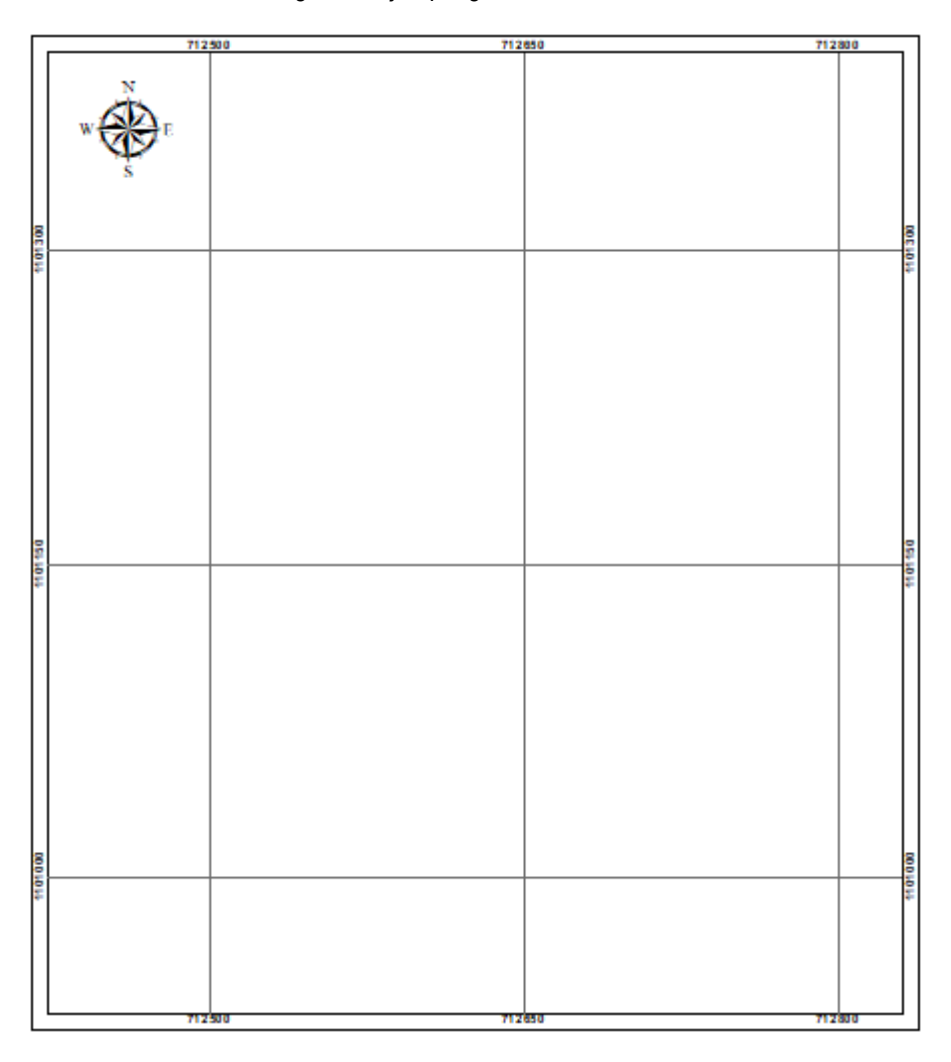

La grilla de coordenadas deberá estar configurada en coordenadas planas y se deberán usar mínimo 3 coordenadas por cada lado, para el Labels de las coordenadas usar la fuente Arial tamaño 24.

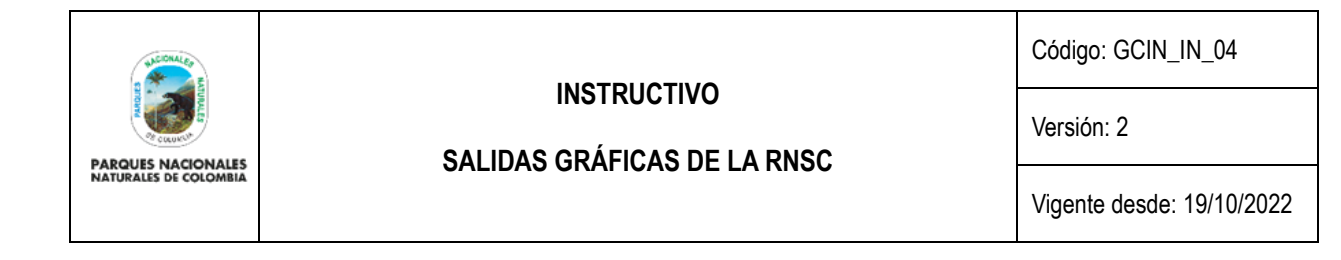

## 5.3.3 Cuadro de Información de Parques Nacionales Naturales de Colombia (PNNC).

<span id="page-5-0"></span>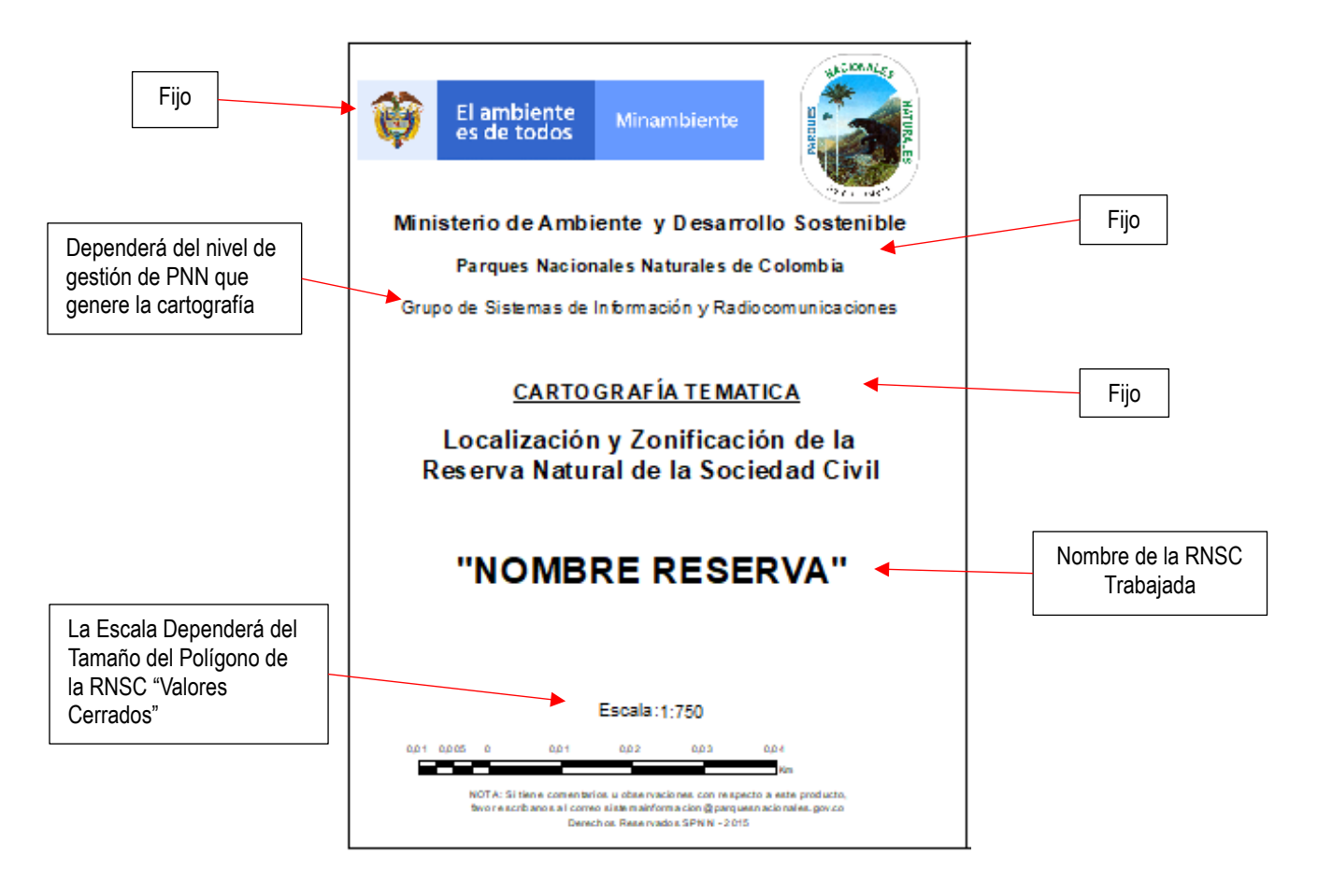

Dentro del cuadro de información de PNNC se debe incluir el logo del Ministerio de Ambiente y Desarrollo Sostenible y de Parques Nacionales Naturales de Colombia actuales, información de contenido de la salida gráfica y nombre de la RNSC, como se observa en la imagen.

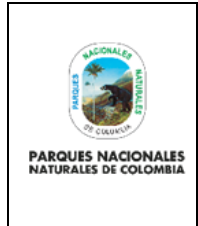

## **SALIDAS GRÁFICAS DE LA RNSC**

Código: GCIN\_IN\_04

Versión: 2

Vigente desde: 19/10/2022

## 5.3.4 Información de Convenciones.

Imagen 6. Ejemplo cuadro de convenciones

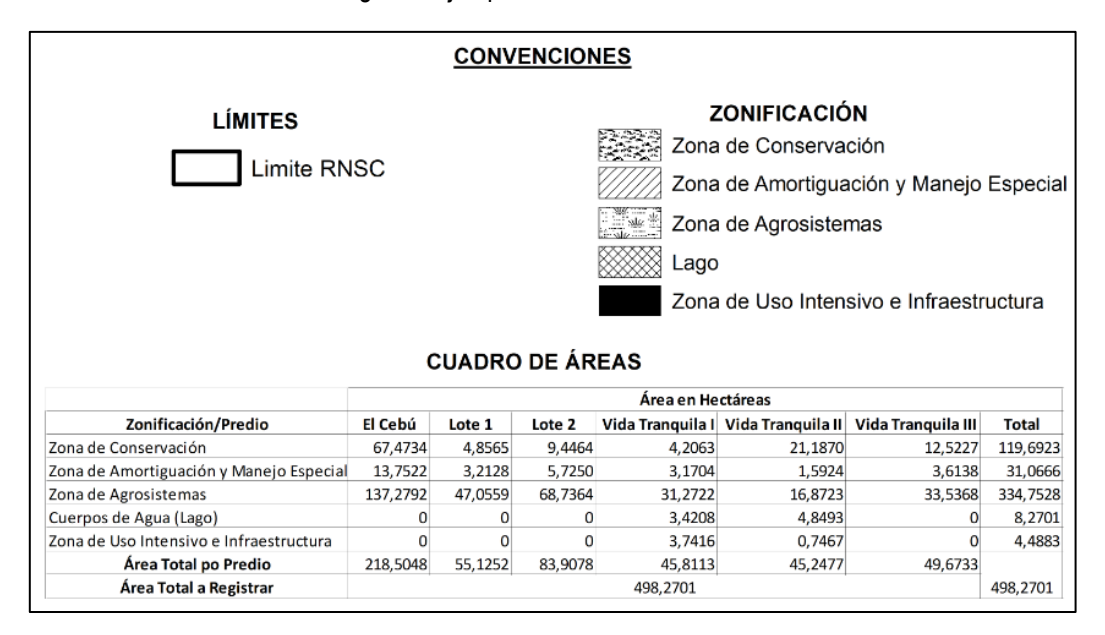

Para la estructura de ubicación de las convenciones, las áreas en el archivo shape y en la salida gráfica se deben expresar en hectáreas y únicamente se usarán 4 decimales después de la coma.

En el caso que la RNSC este conformada por más de un predio, el cuadro de áreas debe discriminar las áreas de zonificación para cada uno de los predios como aparece en el ejemplo, se incluirá el nombre del predio de acuerdo a como se encuentra en el certificado de tradición y libertad o el número de folio de matrícula inmobiliaria registrado en este último.

#### **5.4 ZONIFICACIÓN**

<span id="page-6-0"></span>De acuerdo con lo establecido en el Decreto 1076 del 2015 Articulo 2.2.2.1.17.4 la zonificación de las RNSC podrá contener además de las zonas que se considere conveniente incluir, las siguientes:

- 1. Zona de conservación: área ocupada por un paisaje o una comunidad natural, animal o vegetal, ya sea en estado primario o que está evolucionado naturalmente y que se encuentre en proceso de recuperación.
- 2. Zona de amortiguación y manejo especial: aquella área de transición entre el paisaje antrópico y las zonas de conservación, o entre aquel y las áreas especiales para la protección como los nacimientos de agua, humedales y cauces. Esta zona puede contener rastrojos o vegetación secundaría y puede estar expuesta a actividades agropecuarias y extractivas sostenibles, de regular intensidad.
- 3. Zona de agrosistemas: área que se dedica a la producción agropecuaria sostenible para uso humano o animal, tanto para el consumo doméstico como para la comercialización, favoreciendo la seguridad alimentaria.

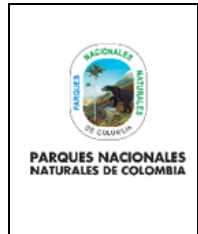

Código: GCIN\_IN\_04

Versión: 2

#### **SALIDAS GRÁFICAS DE LA RNSC**

Vigente desde: 19/10/2022

4. Zona de uso intensivo e infraestructura: área de ubicación de las casas de habitación, restaurantes, hospedajes, establos, galpones, bodegas, viveros, senderos, vías, miradores, instalaciones eléctricas y de maquinaria fija, instalaciones sanitarias y de saneamiento básico e instalaciones para la educación, la recreación y el deporte.

Se podrá incluir zonificación diferente a las del decreto según sea el caso, por ejemplo, Zona de Restauración y Cuerpos de Agua, sin embargo, no podrá haber duplicidad en la zonificación teniendo en cuenta las actividades que se desarrollan en cada zona.

## **5.5 ACHURADOS**

<span id="page-7-0"></span>Los achurados de las zonificaciones de las RNSC se ajustarán de acuerdo al tamaño de la escala gráfica para una mayor visualización y diferenciación en cada una de ellas, el orden temático para las zonificaciones es el siguiente:

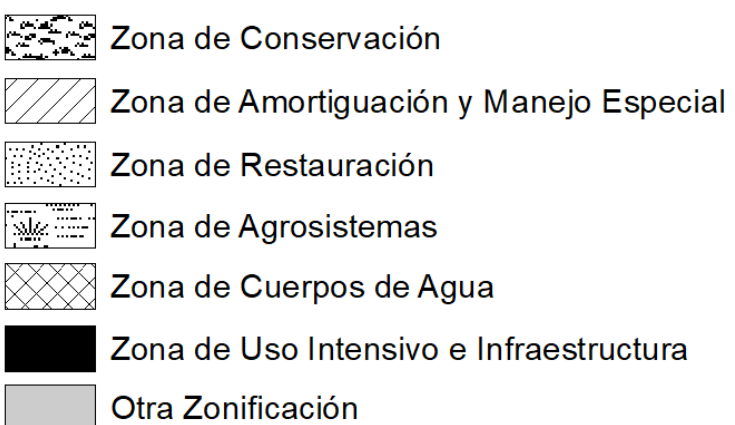

Los achurados obligatorios para cada zonificación serán los siguientes:

Zona de conservación se usará el achurado Grassland.

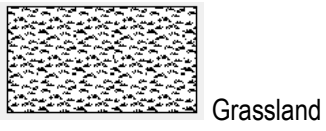

Zona de Amortiguación y Manejo Especial se usará el achurado 10% simple Hatch.

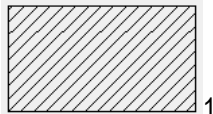

 $\mathbb{Z}$ 10% simple Hatch

Zona de Restauración se usará el achurado Snowfiled/ice

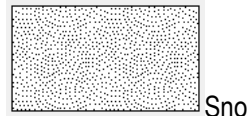

Snowfiled/ice

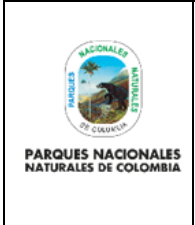

Código: GCIN\_IN\_04

Versión: 2

**SALIDAS GRÁFICAS DE LA RNSC**

Vigente desde: 19/10/2022

Zona de Agrosistemas se usará el achurado Swamp.

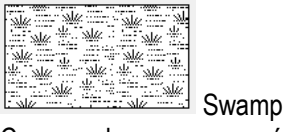

Cuerpos de agua se usará el achurado 10% Crosshatch

10% Crosshatch.

Zona de Uso Intensivo e Infraestructura se usará el sólido de color negro

Sólido de color negro

Otra Zonificación, cuando se genere una zonificación adicional a la ya establecida por el Articulo 2.2.2.1.17.4 Decreto 1076 de 2015 se usará el color solido gris Gray 30%

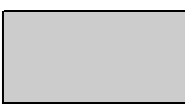

Sólido Gris, Gray 30%

Todos los achurados que se establezcan en la salida gráfica serán de color negro, o gris para otra zonificación y solamente se indicarán los que estén dentro de la zonificación de la reserva a presentar. Para los interlineados de las zonificaciones se harán de acuerdo a la escala de la salida gráfica y a la visualización de las mismas.

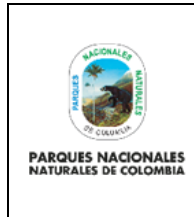

Código: GCIN\_IN\_04

Versión: 2

Vigente desde: 19/10/2022

## <span id="page-9-0"></span>**5.6 LOCALIZACIÓN MUNICIPAL Y DEPARTAMENTAL**

Imagen 7. Ejemplo cuadro de localización

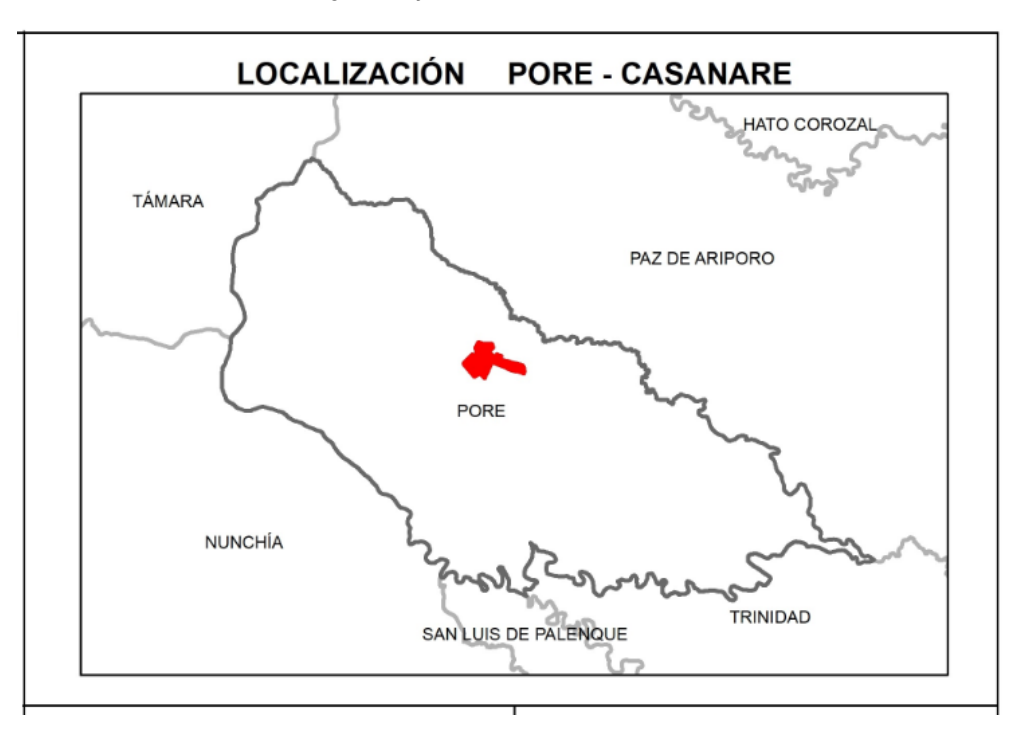

Será remplazado el mapa general de Colombia, por el mapa Municipal donde se encuentre ubicada la RNSC, dado que con la localización Nacional no es muy perceptible dentro de esta ventana, así como lo muestra la imagen anterior y se activaran los Labels de entidad municipal.

## **5.7 FUENTE DE INFORMACIÓN**

<span id="page-9-1"></span>De acuerdo con la imagen 8, se debe relacionar la fuente de información que se usó para generar la salida gráfica, para el caso en que el polígono de la RNSC sea un levantamiento topográfico aportado por el propietario, se deberá incluir en el recuadro, Ejemplo: "Límite RNSC levantamiento Topográfico aportado por el usuario".

## **5.8 INFORMACIÓN DE REFERENCIA**

<span id="page-9-2"></span>De acuerdo con la imagen 8, se relaciona que la Información de Referencia se ubicará en el origen Magna Sirgas Origen Nacional "CTM-12". El cual está reglamentado por el Instituto Geográfico Agustín Codazzi (IGAC) bajo la resolución 471 del 14 de mayo de 2020, donde PNNC lo adopta bajo la circular 20202400000014 del 24 de junio 2020, el origen deberá tener coherencia entre el shape y la salida gráfica.

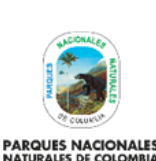

Código: GCIN\_IN\_04

Versión: 2

**SALIDAS GRÁFICAS DE LA RNSC**

Vigente desde: 19/10/2022

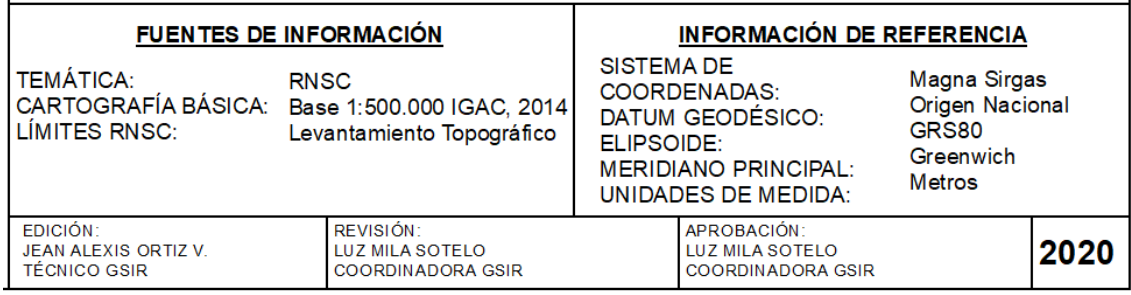

Se diligenciarán los datos de acuerdo al nivel de gestión de quienes realicen, revisen y aprueben la salida gráfica.

Se colocará el año en que se genera la salida gráfica como se observa en la imagen 8, en el recuadro inferior derecho.

#### **5.9 DIFERENCIACIÓN DE PREDIOS EN LA SALIDA GRÁFICA**

<span id="page-10-0"></span>Con el fin de generar una salida gráfica legible y clara es importante tener en cuenta que las RNSC que estén compuestas por más de un predio se deben diferenciar con una línea continua mínimo de 3 mm de color negro para cada predio, esto de acuerdo a la visualización de la salida gráfica, se debe etiquetar (Nombre del predio) cada uno de los predios que conforman la RNSC.

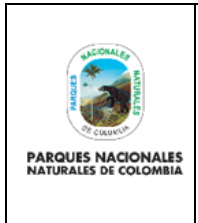

## **SALIDAS GRÁFICAS DE LA RNSC**

Código: GCIN\_IN\_04

Versión: 2

Vigente desde: 19/10/2022

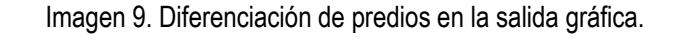

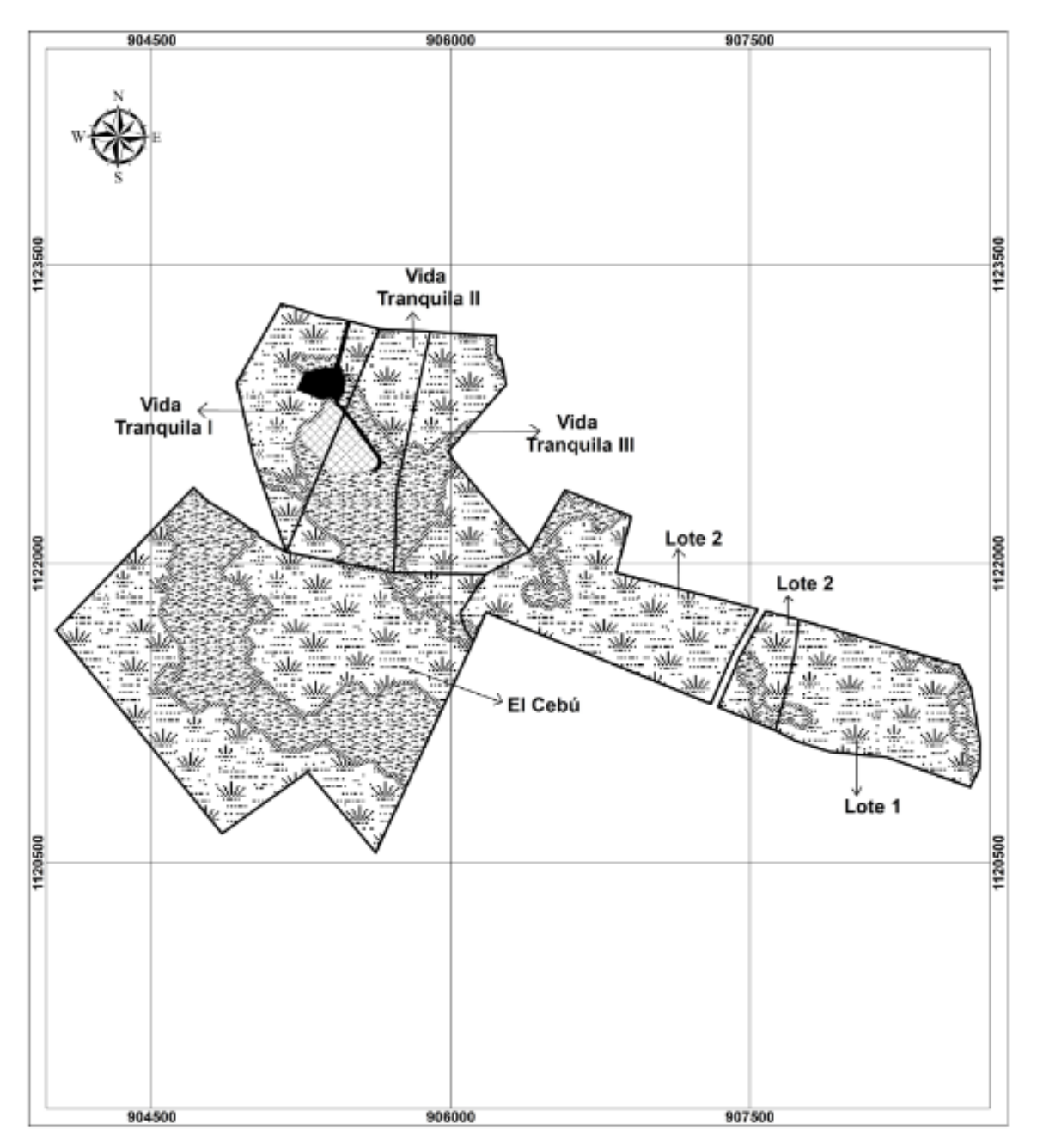

## **5.10 ENTREGA DE SALIDA GRÁFICA**

<span id="page-11-0"></span>Este es el ejemplo de una salida gráfica completa con todas las indicaciones que se realizan en este instructivo teniendo en cuenta cada una de las características individuales que se precisaron para los espacios específicos.

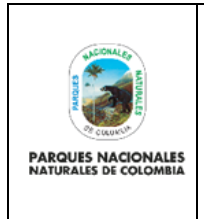

## **SALIDAS GRÁFICAS DE LA RNSC**

Código: GCIN\_IN\_04

Versión: 2

Vigente desde: 19/10/2022

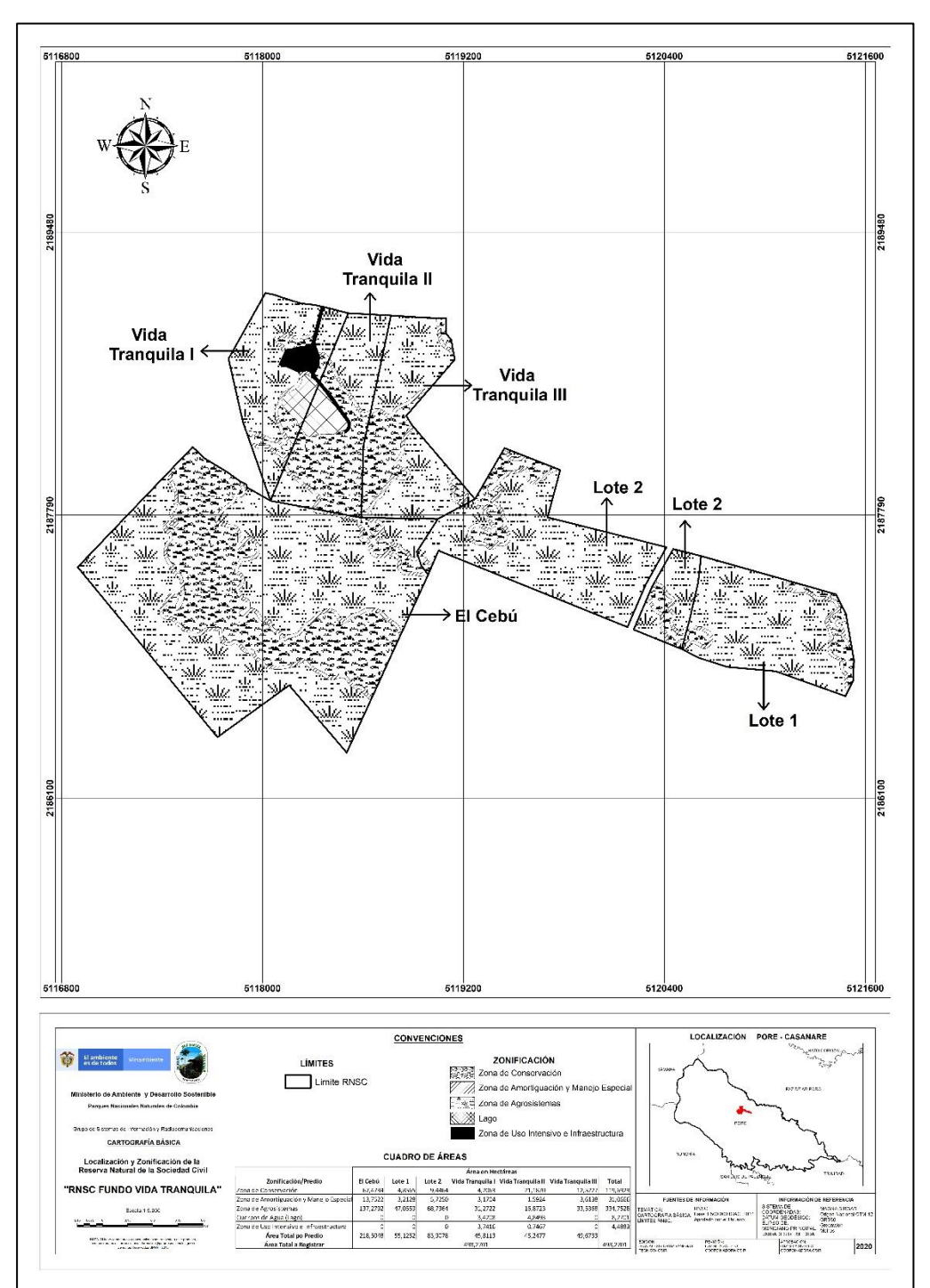

## Imagen 10. Ejemplo salida gráfica terminada

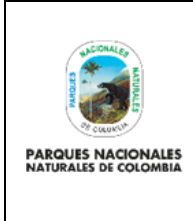

Código: GCIN\_IN\_04

## **SALIDAS GRÁFICAS DE LA RNSC**

Versión: 2

Vigente desde: 19/10/2022

## <span id="page-13-0"></span>**6 ANEXOS**

- Plancha catastral o en plancha individual referenciada con coordenadas planas
- Delimitación del predio en una plancha base topográfica soportada con firma y archivo digital (Shape, Dwg, Kml)
- Instructivo para elaboración de salidas gráficas y publicaciones cartográficas GAINF\_IN\_02.

## <span id="page-13-1"></span>**7 CONTROL DE CAMBIOS**

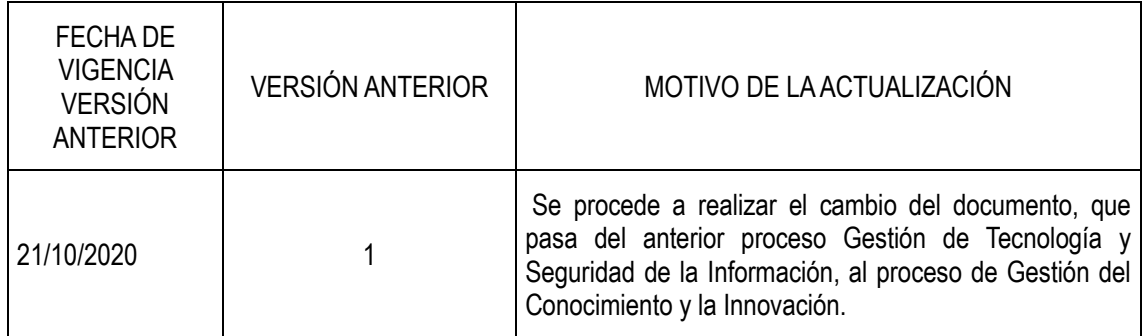

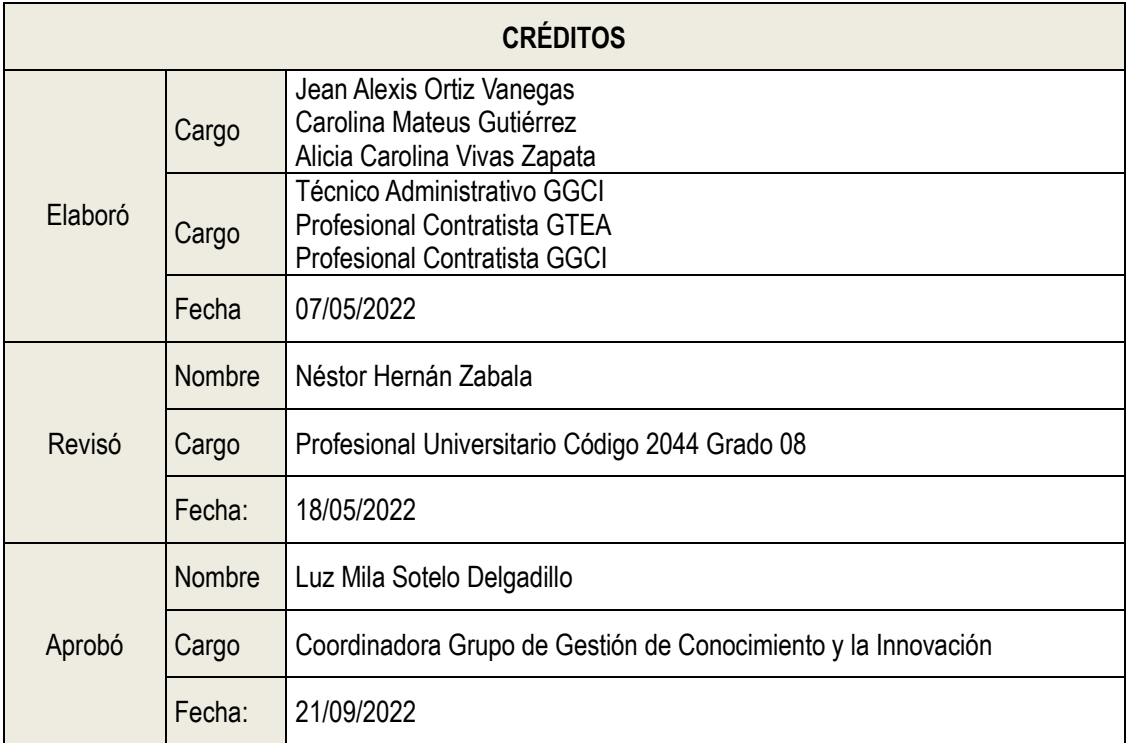